# Tango Card

Last Modified on 11/15/2020 5:37 pm EST

## Tango Card

## **Tango Card Connector**

On this page:

# **Authentication Prerequisites**

The Tango Card connector uses the **basic** authentication workflow. Before you can authenticate an instance of the Tango Card connector, you will need the following:

## Provider sandbox

Contact devsupport@tangocard.com to request your own sandbox credentials.

#### Basic credentials

You need the **Platform name** and **key** provided to you by Tango Card. The platform name will be your **username** and the key will be your **password**. You will use these credentials to provision an instance with the Tango Card connector.

For more information, refer to https://developers.tangocard.com/docs/sample-api-workflow.

## **Required Authentication Parameters**

You can authenticate a connector instance using the UI or via API calls. For detailed information on how to authenticate an instance, see our related documentation:

- Authenticate a Connector Instance (UI)
- Authenticate a Connector Instance (API)

To authenticate an instance of the Tango Card connector, you will need the following parameters:

| Parameter Name/UI<br>Value | API Value          | Description                                          | Source                                        |
|----------------------------|--------------------|------------------------------------------------------|-----------------------------------------------|
| Username                   | username           | Provided by Tango Card                               | Basic Credentials                             |
| Password                   | password           | Provided by Tango Card                               | Basic Credentials                             |
| Base URL                   | base.url           | Tango Card Base URL                                  | Auto-populated in the UI                      |
| OAuth Callback URL         | oauth.callback.url | Default value is https://auth.cloudelements.io/oauth | Authenticate a<br>Connector Instance<br>(API) |

# Sample Configuration JSON

```
"configuration": {
    "base.url": "[myBaseURL]",
    "username": "[myUsername]",
    "password": "[myPassword]",
    "oauth.callback.url": "https://auth.cloudelements.io/oauth"
}
```

#### **Connector Fact Sheet and Reference**

# **Authentication and Configuration Parameters**

To see all authentication parameters for the Tango Card connector, follow these steps:

- 1. Sign in to SAP Cloud Platform Open Connectors and navigate to Connectors.
- 2. Hover over the card for a connector, and then click My Resources.

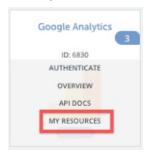

- 3. In the top navigation toolbar, click Setup.
- 4. From the Setup page, you can view a complete list of the connector's authentication and configuration parameters.

# **Events and Supported Resources**

The Tango Card connector supports events via polling. For detailed information about our Events framework and how to configure a connector instance with events, see our documentation:

- Authenticate a Connector Instance with Events (UI)
- Authenticate a Connector Instance with Events (API)

You can set up polling events for the following resources of the Tango Card connector:

- customers
- · credit-cards
- orders

# Queryable Endpoints

You can use OCNQL to query the following endpoints of the Tango Card connector

- GET/bulk/jobs
- GET /{objectName}
- GET /{objectName}/{objectId}/{childObjectName}
- GET/orders

#### **Connector API Documentation**

## The base URL for all API requests is

https://api.openconnectors.us2.ext.hana.ondemand.com/elements/api-v2 .